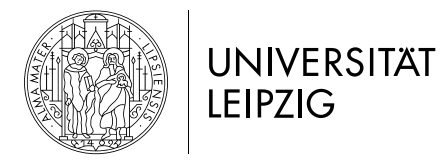

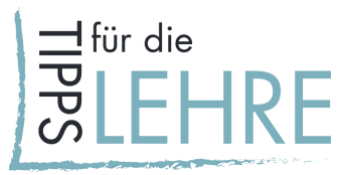

# **09 Digitale Sprechstunde**

# *Worum geht's?*

Im digitalen bzw. hybriden Semester steht die Selbststeuerung der Studierenden noch mehr im Vordergrund als in der Präsenzlehre. Anders als bei einer reinen Präsenzlehre können Studierende Fragen nicht zur Sprechzeit im Büro oder nach dem Seminar loswerden und sind womöglich selbst zur Seminarzeit verhindert. Besonders in dieser Situation ist es wichtig mit den Studierenden in Kontakt zu bleiben und Möglichkeiten zum persönlichen Gespräch zu finden z. B. für konkretes Feedback zu Lernergebnissen oder aber als Hilfestellung zur allgemeinen Orientierung. Beratungsanlässe sind beispielsweise:

- Betreuung studentischer Selbstlernphasen (Vorabsprachen von Referaten, Haus- und Abschlussarbeiten);
- digitale Vorlesung oder asynchrone Angebote ohne Möglichkeit für direkte Rückfragen;
- organisatorische Fragen zum Semesterablauf, Prüfungen etc;
- Rückmeldungen zum Veranstaltungssetting;
- individuelle/persönliche Studienangelegenheiten wie Nachteilsausgleiche, Studienberatung etc.

# *Inhaltliche Vorüberlegungen*

- Welche Informationen benötige ich zur Vorbereitung von den Studierenden?
- Soll im Gespräch über konkrete Dokumente oder Quellen gesprochen/gearbeitet werden?
- Ist es notwendig die Ergebnisse der Gespräche nachzubereiten (Protokoll, Einfließen in FAQs)?

# *Vorklärung der Rahmenbedingungen*

- Organisatorische Vorbereitung: Wie können Termine vereinbart werden?
- Welche regelmäßigen Termine und welche Flexibilität kann ich leisten?
- Halte ich nur individuelle Sprechstundentermine ab oder können Anliegen gebündelt werden (z. B. Gruppentermine, FAQs)?
- Wie ist die technische Ausstattung der Studierenden (z. B. Telefon oder Videokonferenz)?

# *Wie kann man es umsetzen?*

Im Folgenden finden Sie eine Auswahl an Beispielszenarien, die sowohl per Mail/Speicherwolke (Szenario 1), in Moodle (Szenario 2) oder im Rahmen einer Videokonferenz (Szenario 3) eingesetzt werden können. Bitte nutzen Sie bei der Kommunikation sensibler Daten ausschließlich auf dem Server der Universität Leipzig gehostete Kanäle.

# *Szenario 1: Mail & Gespräch*

**"Individuelle Sprechstunde"**

- Terminvergabe (vorgegebener Zeitkorridor) per Mail oder z. B. mit dem [DFN-Terminplaner](https://terminplaner4.dfn.de/) (vom Verein zur Förderung eines Deutschen Forschungsnetzes e. V.).
- Es kann sinnvoll sein eine "Zugangsvoraussetzung" für die Sprechstunde festzulegen und transparent zu machen: z. B. Angabe von Anliegen, die in der Sprechstunde bearbeitet werden sollen/Abgabe eines Exposés.
- Die Beratungen können als Einzel- oder Gruppenberatung durchgeführt werden. Letztere kommt vor allem bei Gruppenarbeiten oder Studierenden mit ähnlichen Anliegen in Frage.
- Sie können ggf. Anliegen oder Zielgruppen priorisieren (z. B. die nächste Referatsgruppe, Studienanfänger\*innen, Absolvent\*innen mit Beratungsbedarf zu Abschlussprüfungen).

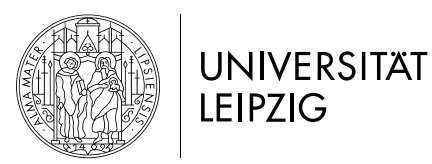

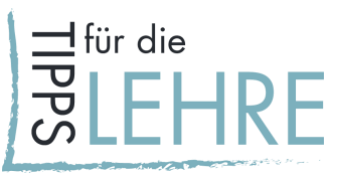

#### **Vorbereitung**

Machen Sie die Informationen den Studierenden z. B. als Mailsignatur, auf Ihrer Homepage, als PDF in der Speicherwolke oder in Moodle zugänglich. Relevante Informationen sind:

- Zu welchen Themen sind Sie ansprechbar?
- Wie und wann sind Sie bei Nachfragen erreichbar?
- Was können Sie mit einem FAQ (Favourite Asked Questions, dt. Häufig gestellte Fragen) beantworten? Wo ist dieser zu finden?

# **Durchführung:**

- per Telefon:
- per Videokonferenz (z. B. mit BigBlueButton, hierzu finden Sie einen ausführlichen [Moodle-](https://moodle2.uni-leipzig.de/course/view.php?id=26724)[Kurs\)](https://moodle2.uni-leipzig.de/course/view.php?id=26724);
- per Chat (z. B. mit [Rocket.Chat](https://www.uni-leipzig.de/fileadmin/ul/Dokumente/2020_Lehre-digital_Anleitung_RocketChat.pdf) unter [https://chat.uni-leipzig.de/\)](https://chat.uni-leipzig.de/).
- **Nachbereitung:**
- Ggf. können Sie eine Dokumentation der Beratung mit den Studierenden anlegen z. B. als "Vereinbarung von nächsten Schritten" (per Mail an die Beteiligten).
- Wenn oft ähnliche Fragen auftauchen, können sie ein wachsendes FAQ-Dokument in der Speicherwolke oder im Moodle-Kurs anlegen.

# *Aufgabe der/des Lehrenden*

- Erstellen Sie eine Terminübersicht und teilen Sie diese mit den Studierenden per Mail.
- Bereiten sie das Kommunikationsmedium vor und laden sie zum Termin per Link oder Anruf ein.
- Protokollieren Sie Ergebnisse der Termine per Mail oder sammeln Sie für alle relevante Fragen und Antworten in einem FAQ.

# *Szenario 2: Moodle & Gespräch*

#### **"Individuelle Sprechstunde"**

- Eine Terminvergabe kann in Moodle durch die Aktivität ["Sprechstunde"](https://www.uni-leipzig.de/fileadmin/ul/Dokumente/2020_Lehre-digital_Anleitung_Sprechstunde.pdf) erfolgen. Sie gibt Ihnen die Möglichkeit, Gesprächstermine mit Kursteilnehmer\*innen zu planen, vorzubereiten und anschließend zu evaluieren. Die Studierenden können sich ein verfügbares Zeitfenster aussuchen und als Termin vormerken.
- Es kann sinnvoll sein eine "Zugangsvoraussetzung" für die Sprechstunde festzulegen und transparent zu machen: z. B. Angabe von Anliegen, die in der Sprechstunde bearbeitet werden sollen/Abgabe eines Exposés.
- Die Beratungen können als Einzel- oder Gruppenberatung durchgeführt werden. Letztere kommt vor allem bei Gruppenarbeiten oder Studierenden mit ähnlichen Anliegen in Frage.
- Sie können ggf. Anliegen oder Zielgruppen priorisieren (z. B. die nächste Referatsgruppe, Studienanfänger\*innen, Absolvent\*innen mit Beratungsbedarf zu Abschlussprüfungen).

## **Vorbereitung:**

Informationen zur Sprechstunde können Sie in einer Textbox in Ihrem Moodle-Kurs zusammenfassen oder als Einleitung zur Aktivität "Sprechstunde" hinzufügen. Zusätzlich können Sie diese im Forum regelmäßig ankündigen.

- Zu welchen Themen sind Sie ansprechbar?
- Wie und wann sind Sie bei Nachfragen erreichbar?
- Was können Sie mit einem FAQ beantworten? Wo ist dieser zu finden?

## **Durchführung:**

- (auch) per Telefon (z. B. für Studierende mit schlechter Internetabdeckung);
- per Videokonferenz (z. B. mit BigBlueButton, hierzu finden Sie einen ausführlichen [Moodle-](https://moodle2.uni-leipzig.de/course/view.php?id=26724)[Kurs\)](https://moodle2.uni-leipzig.de/course/view.php?id=26724);
- per Chat (z. B. mit [Rocket.Chat](https://www.uni-leipzig.de/fileadmin/ul/Dokumente/2020_Lehre-digital_Anleitung_RocketChat.pdf) unter [https://chat.uni-leipzig.de/\)](https://chat.uni-leipzig.de/).

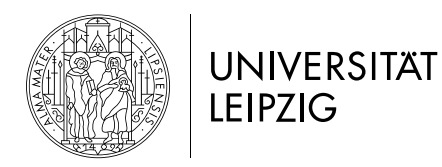

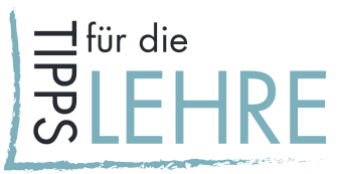

#### **Nachbereitung:**

- Ggf. können Sie eine Dokumentation der Beratung mit den Studierenden anlegen z. B. als "Vereinbarung von nächsten Schritten" (per Mail an die Beteiligten).
- Wenn oft ähnliche Fragen auftauchen, können sie FAQs in einem [Forum](https://www.uni-leipzig.de/fileadmin/ul/Dokumente/2020_Lehre-digital_Forum_erstellen.pdf) im Moodle-Kurs anlegen.

# *Aufgabe der/des Lehrenden*

- Erstellen einer Terminübersicht mit der Moodleaktivität ["Sprechstunde".](https://www.uni-leipzig.de/fileadmin/ul/Dokumente/2020_Lehre-digital_Anleitung_Sprechstunde.pdf)
- Bereiten sie das Kommunikationsmedium vor und laden sie zum Termin per Link (der Link oder Details zur Durchführung der Sprechstunde können auch direkt in der Aktivität in Moodle angegeben werden) oder Anruf ein.
- Protokollieren Sie Ergebnisse der Termine per Mail oder sammeln Sie für alle relevante Fragen und Antworten in einem FAQ.

## *Vorgehen in Moodle*

- 1. Besuchen Sie den [Lehre.digital Hilfekurs.](https://moodle2.uni-leipzig.de/course/view.php?id=104)
- 2. Folgen Sie "**Schritt 1: Kurse beantragen und kopieren"**.
- 3. Wenn Ihr Kurs angelegt wurde, können Sie sich für eine oder mehrere der o. g. Aktivitäten entscheiden. Anleitungen für das Anlegen eines Forums, Wikis, Podcast usw. finden Sie unter "Schritt 3: Aktivitäten bei Moodle einrichten" unter dem Thema "Sprechstunde".
- 4. Behalten Sie den Moodle-Raum regelmäßig im Auge, um zeitnah auf Anfragen reagieren zu können. Sie können sich auch eine Mail-Benachrichtigung für Neuigkeiten im Kursraum aktivieren.

## *Szenario 3: Videokonferenz*

#### **"Offene Sprechstunde"**

- Es ist eine spontane Teilnahme ohne Anmeldung möglich. Die Durchführung bietet sich z. B. zur eigentlichen Seminarzeit an.
- Hier sollten organisatorische Anliegen oder inhaltliche Rückfragen zu den Selbstlernmaterialien im Vordergrund der Beratung stehen.
- Dies lässt sich beispielsweise in dem auch auf Moodle integrierten Videokonferenzsystem [BigBlueButton](https://www.urz.uni-leipzig.de/dienste/videokonferenzen/bbb/) umsetzen. Eine allgemeine Anleitung zu BigBlueButton finden Sie [hier](https://www.uni-leipzig.de/fileadmin/ul/Dokumente/2020_Lehre-digital_Anleitung_BBB.pdf) sowie im [Moodle-Kurs "Videokonferenzen mit Big Blue Button".](https://moodle2.uni-leipzig.de/course/view.php?id=26724)

# *Aufgabe der/des Lehrenden*

- Machen Sie den Termin den Studierenden z. B. als Mailsignatur, auf Ihrer Homepage, als PDF in der Speicherwolke oder in Moodle zugänglich.
- Der Link zur Videokonferenz kann per Mail, in der Speicherwolke oder in Moodle zur Verfügung gestellt werden.
- Protokollieren Sie Ergebnisse per Mail oder sammeln Sie für alle relevante Fragen und Antworten in einem FAQ.

#### *Beratungsangebot*

Bei Fragen wenden Sie sich bitte an:

- das Team der Hochschuldidaktik unter [hd@uni-leipzig.de](mailto:hd@uni-leipzig.de) (hochschuldidaktische und mediendidaktische Konzeption);
- den E-Learning-Service unter [elearning@uni-leipzig.de](mailto:elearning@uni-leipzig.de) (mediendidaktischen und technische Umsetzung).

Weitere Kontaktdaten und Sprechzeiten entnehmen Sie bitte der [Universitätsseite.](https://www.uni-leipzig.de/universitaet/arbeiten-an-der-universitaet-leipzig/lehren-an-der-universitaet/angebote-fuer-lehrende/)

Handreichungen zu weiteren Aspekten der digital unterstützen Lehre finden Sie [hier.](https://www.uni-leipzig.de/universitaet/arbeiten-an-der-universitaet-leipzig/lehren-an-der-universitaet/angebote-fuer-lehrende/lehredigital/)